## Manually Updating Your Chromebook

Chromebooks automatically check for and install updates however, at times, you may need to complete the process manually to troubleshoot issues.

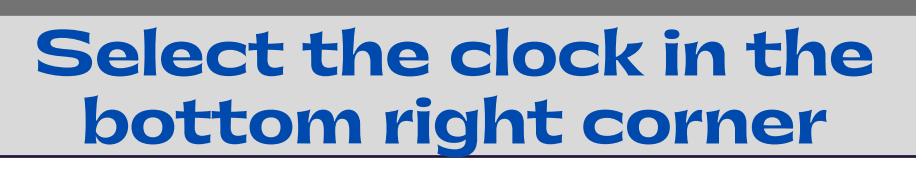

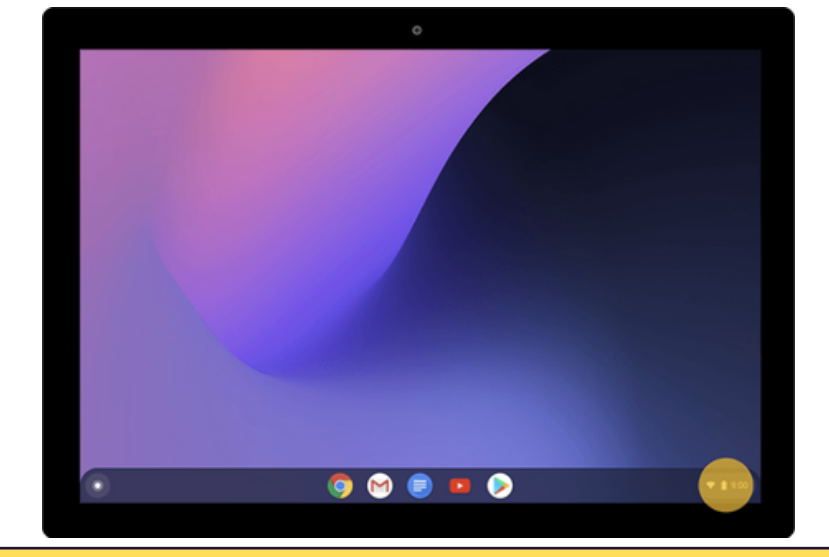

 $\times$ 

 $\times$ 

## Select Settings (gear)

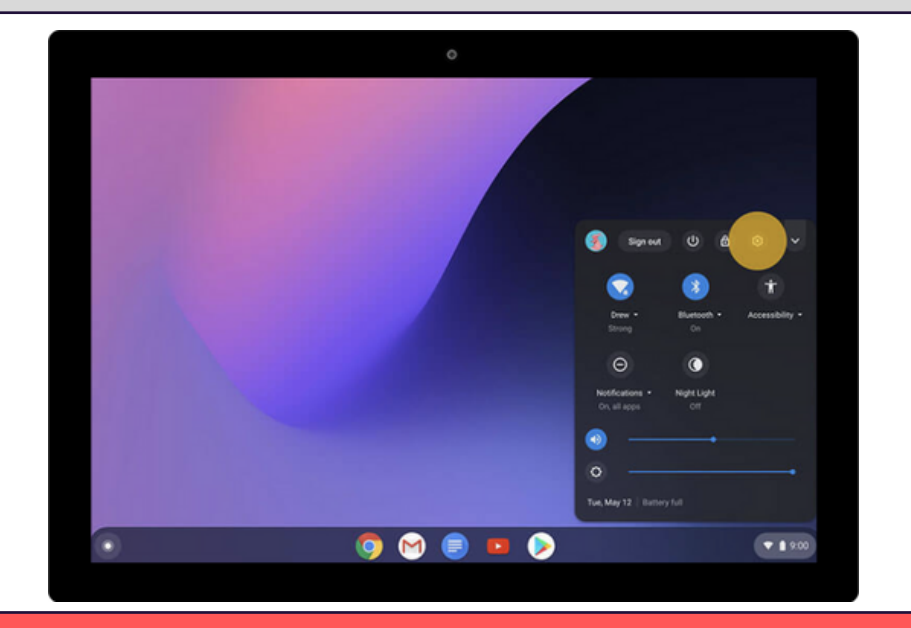

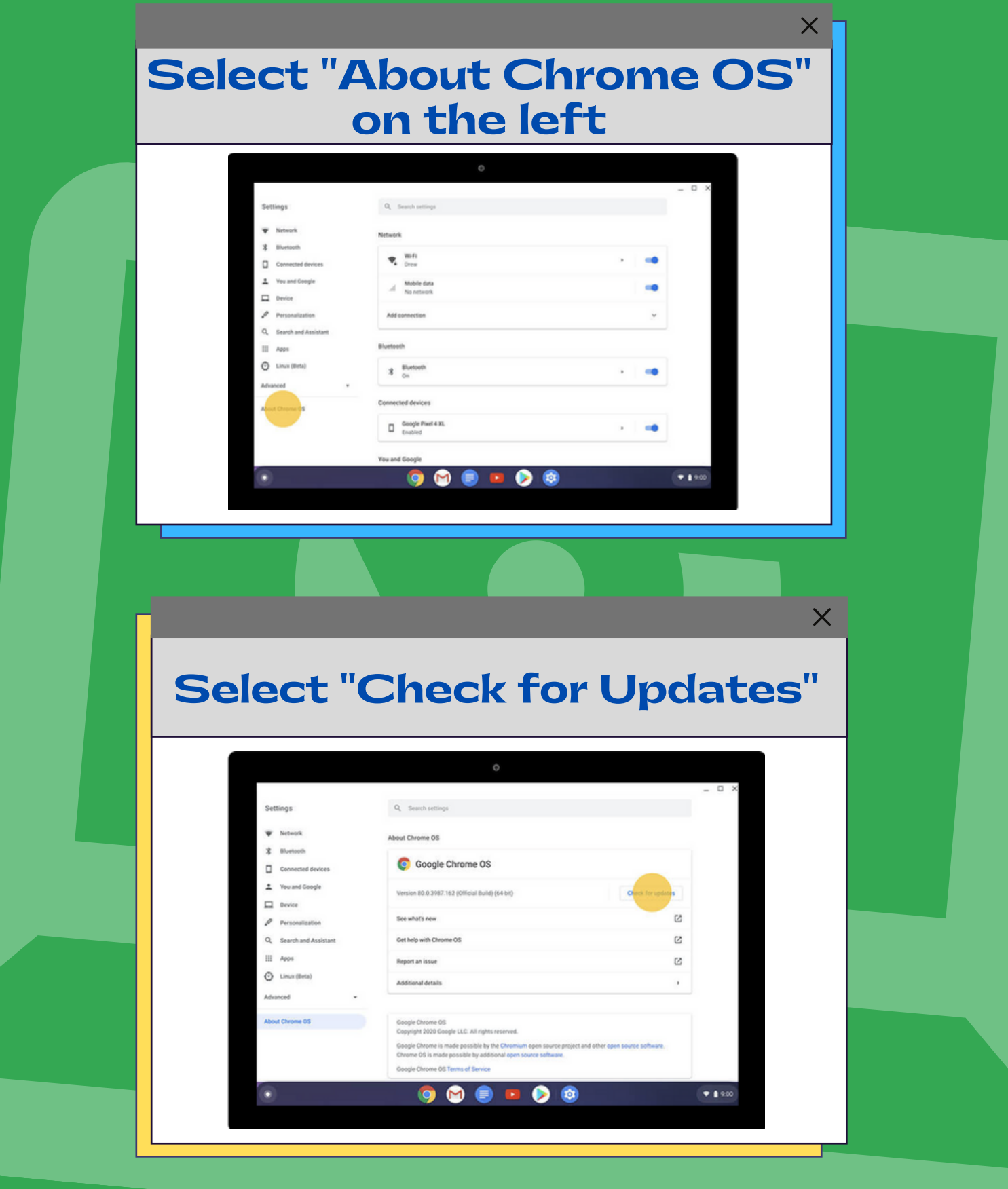

## Available Updates will Automatically Install

 $\times$ 

 $\overline{\mathsf{x}}$ 

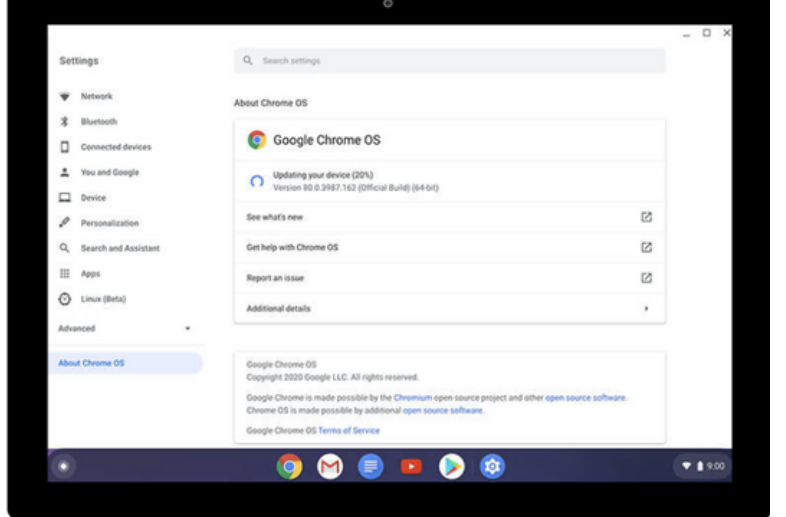

Once the Update Installs, Restart

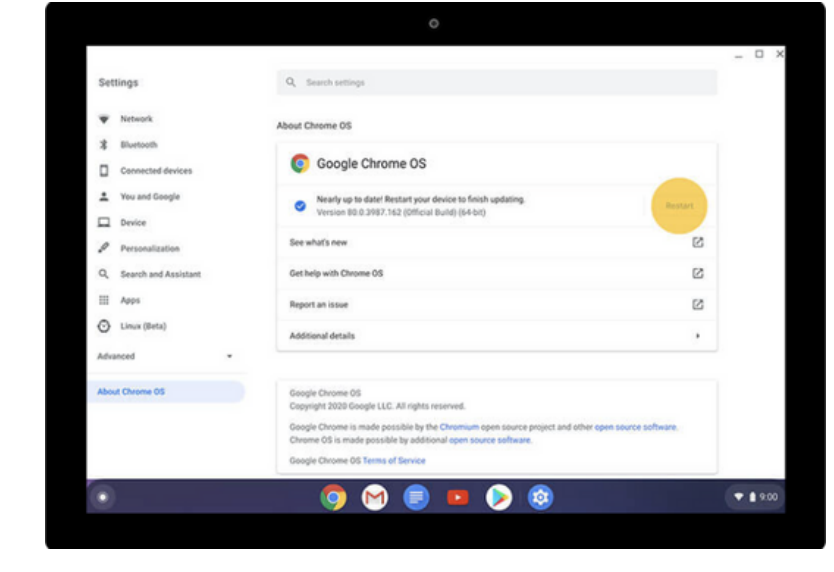

**\*Screenshots from [Chromebook Simulator](https://www.gstatic.com/alkali/apps/simulator/release/chromebook/print.html#update-your-chromebook?l=en&nocache=1628218090599)**